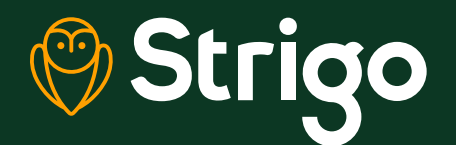

Unpack the box and remove the accessories panel. Lift the device out of the box without tearing the plastic wrap, unfold the flaps and slide it out of the sleeve

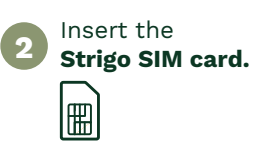

**6**

**5**

**4**

**3**

**1**

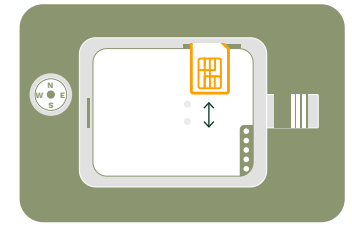

Install the battery and **completely charge it** with the AC/DC adapter before using the device.

**Power on the device** with a long press of the Power button (<sup>1</sup>) (>2 seconds).

**Set up the device in an open area and allow it to acquire a GPS fix.**

The GPS satellite icons on the display will indicate acquisition of the GPS satellites. GPS

The GPS icon will go solid and the satellite icons will disappear when the device has a fix.

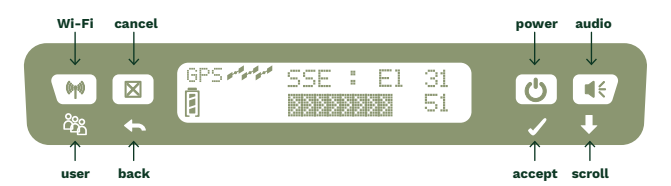

Per example above, pointing direction is SSE and elevation (El) of 31˚.

**Pointing direction** ranges from SSE (160˚) on the far Pacific coast to WSW (240˚) at the eastern edges of Atlantic Canada.

**Elevation ranges** from 16˚ in the far north-eastern portions of Atlantic and northern Canada to as high as 34˚ in southern AB.

With its 30˚ beam width (view), get the Hughes 4201 pointed in somewhat close, and the built-in pointing assistants will help you to maximize your pointing signal strength.

**SSE : E1 31** 51 3333333

**7**

**8**

**Maximize the pointing signal** strength % shown on the LCD by adjusting the direction (rotate clockwise and counter-clockwise) and elevation angle of the device in small increments pausing to observe the effect of each adjustment.

You can also press the audio button  $\leq$  to get an audible indication of the signal or use the web page as shown in step 8.

**Ensure the Wi-Fi icon is activated on the LCD display.** If not, long press the Wi-Fi button on the Hughes 4201. When this icon stops flashing, connect via Wi-Fi from your smartphone, tablet or an ethernet cable. By default, the SSID begins with "Strigo" and there is no security applied.

Open a web browser and enter the address **192.168.128.100** to access the home page of the device Web User interface.

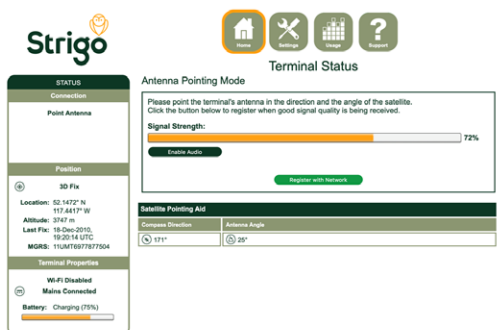

**9**

Press the "Register with network" button on the user interface or press the "back" button on the Hughes 4201 to exit pointing mode (> 2 seconds).

The device will register and attach to the satellite network.

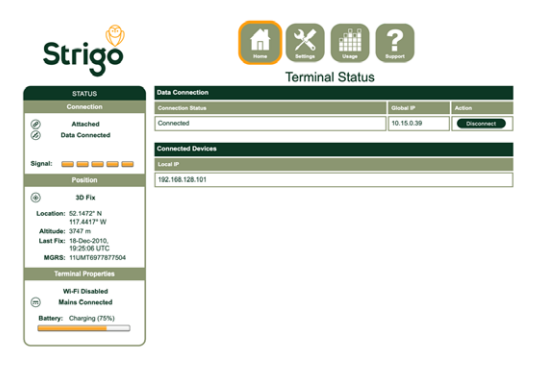

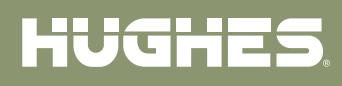

Regulatory and safety information is provided **in the user guide**<br>which can be downloaded from the website 3004266-0001\_c

**strigo.ca**